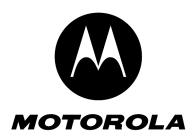

Level 1-2 Service Manual 6809518A97

# W230/W388/W216/W231 Dual Band Wireless Telephone

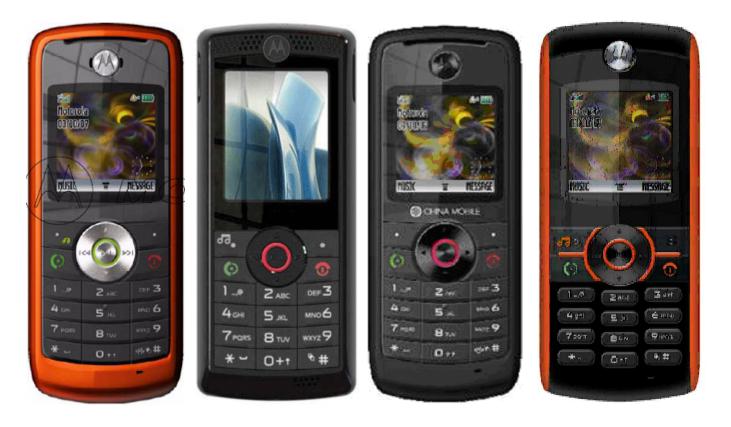

W230/W388/W216/W231 GSM 900/1800 GSM 850/1900

# **Table of Contents**

| Introduction                                                                    | 4  |
|---------------------------------------------------------------------------------|----|
| Product Identification                                                          | 4  |
| Product Names                                                                   | 4  |
| Product Changes                                                                 |    |
| Regulatory Agency Compliance                                                    | 4  |
| Computer Program Copyrights                                                     | 5  |
| About This Service Manual                                                       | 5  |
| Warranty Service Policy                                                         | 6  |
| Parts Replacement                                                               | 7  |
| Specifications                                                                  |    |
| Product Overview                                                                |    |
| Features                                                                        |    |
| General Functions                                                               |    |
| Controls, Indicators, and Input/Output (I/O) Connectors                         |    |
| User Interface Menu Structure                                                   |    |
| Battery Function                                                                |    |
| Operation                                                                       |    |
| Tools and Test Equipment                                                        |    |
| Disassembly                                                                     |    |
| Removing and Replacing the Battery                                              |    |
| Removing and Replacing the T-flash Card                                         |    |
| Removing and Replacing the SIM Card                                             |    |
| Removing the audio jack cover                                                   |    |
| Removing the EMU jack cover                                                     |    |
| Removing and Replacing the Front Housing                                        |    |
| Removing and Replacing the Transceiver Board, Back Housing, and Vibrator Module |    |
| Removing the key frame                                                          |    |
| Removing and Replacing the Antenna Module, Microphone                           |    |
| Removing the board to board connector                                           |    |
| Removing and Replacing the LCD Screen                                           |    |
| Removing and Replacing the LCD Shielding Case                                   |    |
| Removing and Replacing the Camera Module                                        |    |
| Subscriber Identity Module (SIM) and Identification Label                       |    |
| SIM                                                                             |    |
| Identification                                                                  |    |
| Troubleshooting                                                                 |    |
| Manual Test Mode                                                                |    |
| Manual Test Mode Commands                                                       |    |
| Troubleshooting Chart                                                           |    |
| Programming: Software Upgrade and Flexing                                       |    |
| Part Number Charts (W230)                                                       |    |
| Exploded View Diagram                                                           |    |
| Exploded View Parts List                                                        | 35 |

| Part Number Charts (W388)       36         Exploded View Diagram       36         Exploded View Parts List       37         Part Number Charts (W216)       38         Exploded View Diagram       38 |
|----------------------------------------------------------------------------------------------------|
| Exploded View Parts List                                                                                                    |
| Part Number Charts (W216)                                                                                                    |
|                                                                                                    |
| Exploded View Diagram                                                                                                    |
| Exploded View Parts List                                                                                                    |
| Part Number Charts (W231)                                                                                                    |
| Exploded View Diagram                                                                                                    |
| Exploded View Parts List                                                                                                    |
| Accessories                                                                                                    |
| Index                                                                                                    |

# Introduction

Motorola® Inc. maintains a worldwide organization that is dedicated to provide responsive, full-service customer support. Motorola products are serviced by an international network of company-operated product care centers as well as authorized independent service firms.

Available on a contract basis, Motorola Inc. offers comprehensive maintenance and installation programs that enable customers to meet requirements for reliable, continuous communications. To learn more about the wide range of Motorola service programs, contact your local Motorola products representative or the nearest Customer Service Manager.

# **Product Identification**

The model number on a label (usually on the housing) identifies Motorola products. Use the entire model number when inquiring about the product. Numbers are also assigned to chassis and kits.

Use these numbers when requesting information or ordering replacement parts.

# **Product Names**

Product names are listed on the front cover. Product names are subject to change without notice. Some product names, as well as some frequency bands, are available only in certain markets.

# **Product Changes**

When electrical, mechanical or production changes are incorporated into Motorola products, a revision letter is assigned to the chassis or kit affected, for example: -A, -B, or -C, and so on. The chassis or kit number, complete with revision number is imprinted during production. The revision letter is an integral part of the chassis or kit number and is also listed on schematic diagrams, and printed circuit board layouts.

# **Regulatory Agency Compliance**

This device complies with Part 15 of the FCC Rules. Operation is subject to the following conditions:

- This device may not cause any harmful interference, and
- this device must accept interference received, including interference that may cause undesired operation

This class B device also complies with all requirements of the Canadian Interference-Causing Equipment Regulations (ICES-003).

Cet appareil numerique de la classe B respecte toutes les exigences du Reglement sur le materiel brouilleur du Canada.

# **Computer Program Copyrights**

The Motorola products described in this manual may include Motorola computer programs stored in semiconductor memories or other media that are copyrighted with all rights reserved worldwide to Motorola. Laws in the United States and other countries preserve for Motorola, Inc. certain exclusive rights to the copyrighted Introduction computer programs, including the exclusive right to copy, reproduce, modify, decompile, disassemble, and reverse-engineer the Motorola computer programs in any manner or form without Motorola's prior written consent. Furthermore, the purchase of Motorola products shall not be deemed to grant either directly or by implication, estoppel, or otherwise, any license or rights under the copyrights, patents, or patent applications of Motorola, except for a nonexclusive license to use the Motorola product and the Motorola computer programs with the Motorola product.

### **About This Service Manual**

Using this service manual and the suggestions contained in it assures proper installation, operation, and maintenance of W230/W388/W216/W231 telephones. Refer questions about this manual to the nearest Customer Service Manager. This manual contains mechanical service information required for the equipment described and is current as of the printing date.

#### Audience

This document aids service personnel in testing and repairing W230/W388/W216/W231 telephones Service personnel should be familiar with electronic assembly, testing, and troubleshooting methods, and with the operation and use of associated test equipment.

#### Scope

This manual provides basic information relating to W230/W388/W216/W231 telephones, and also provides procedures and processes for repairing the units at Level 1 and 2 service centers, including:

- Unit swap out
- Repairing of mechanical faults
- Basic modular troubleshooting
- Testing and verification of unit functionality
- Initiate warranty claims and send faulty modules to Level 3 or 4 repair centers.

#### Conventions

Special characters and typefaces, listed and described below, are used in this publication to emphasize certain types of information.

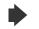

Note: Emphasizes additional information pertinent to the subject matter.

Caution: Emphasizes information about actions that may result in equipment damage.

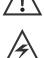

Waring: Emphasizes information about actions that may result in personal injury.

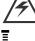

Keys to be pressed are represented graphically. For example, instead of "Press the Menu Key", you will see "Press ≣".

Information from a screen is shown in text as similar as possible to what appears in the display. For example, ALERTS or ALERTS.

Information that you need to type is printed in **boldface type**.

# Warranty Service Policy

The product is sold with the standard 12-month warranty terms and conditions. Accidental damage, misuse, and extended warranties offered by retailers are not supported under warranty.

Non-warranty repairs are available at agreed fixed repair prices.

# **Out of Box Failure Policy**

The standard out of box failure criteria applies. Customer phones that fail very early on after the date of sale are to be returned to Manufacturing for root cause analysis, to guard against epidemic criteria. Manufacturing to bear the costs of early life failure.

#### **Product Support**

The customer's original phones will be repaired but not refurbished as standard. Appointed Motorola Service Hubs will perform warranty and non-warranty field service for level 2 (assemblies) and level 3 (limited Transceiver component). Motorola High Tech Centers will perform level 4 (full component) repairs.

### **Customer Support**

Customer support is available through dedicated Call Centers and in-country help desks. Product-Service training should be arranged through the local Motorola Support Center.

# **Parts Replacement**

When ordering replacement parts or equipment, include the Motorola part number and description used in the service manual. When the Motorola part number of a component is not known, use the product model number or other related major assembly along with a description of the related major assembly and of the component in question. In the U.S.A., to contact Motorola, Inc. on your TTY, call: 800-793-7834

### Accessories and Aftermarket Division (AAD)

Replacement parts, test equipment, and manuals can be ordered from AAD.

U.S.A. Phone: 800-422-4210 FAX: 800-622-6210 Outside U.S.A. Phone: 847-538-8023 FAX: 847-576-3023

For EMEA spare parts call +49 461 803 1638. For Asia spare parts call +65 648 62995.

# **Specifications**

| General Functions          | Specification                                                                    |
|----------------------------|----------------------------------------------------------------------------------|
| Dimensions                 | 110.97mm x 45mm x 14.9mm                                                         |
| Weight                     | 83g                                                                              |
| LCD Display                | 65K Color CSTN,<br>Active Area: 28.79mm x 28.79mm,<br>Hardware pixels: 128 x 128 |
| Band                       | GSM900/1800 or GSM850/PCS1900                                                    |
| Battery                    | 940 mAh Li Ion Battery                                                           |
| Product type               | BAR type                                                                         |
| Antenna                    | Internal Antenna                                                                 |
| Frequency Range (EGSM)     | 880-915 MHz Tx,<br>925-960 MHz Rx                                                |
| Frequency Range (DCS)      | 1710 – 1785 MHz Tx,<br>1805-1880 MHz Rx                                          |
| Frequency Range (GSM850)   | 824-849 MHz Tx,<br>869-894 MHz Rx                                                |
| Frequency Range (PCS)      | 1850-1910MHz Tx,<br>1930-1990 MHz Rx                                             |
| Channel Spacing            | 200KHz                                                                           |
| Channels                   | 174 EGSM, 374 DCS,<br>124 GSM850, 299 PCS                                        |
| Modulation                 | GMSK at BT=0.3                                                                   |
| Transmitter Phase Accuracy | 5 Degrees RMS, 20 Degrees peak                                                   |
| Duplex spacing             | 45MHz EGSM, 95MHz DCS,<br>45MHz GSM850, 80MHz PCS                                |
| Frequency Stability        | ±0.1PPM of the downlink frequency (Rx)                                           |
| Operating voltage          | 3.53V ~4.2V                                                                      |
| Average Transmit Current   | Power Level 5@DTX 50%: 175mA<br>Power Level 19@DTX 50%: 90mA                     |
| Average Standby Current    | DRX2: 4mA<br>DRX9: 1.9mA                                                         |
| Temperature Range          | -20°C to 55°C                                                                    |
| Battery Life               | Talk Time: 250~500 Mins;<br>Stand by Time: 150~300 Hours                         |
| Battery Charge Time        | 4 Hours to 90% of 940mAH capacity                                                |
| Alert Volume               | Max 95dB@ 5cm, 0.5 watts input                                                   |

| Transmitter Functions | Specification                                                  |
|-----------------------|----------------------------------------------------------------|
| RF Power Output       | 33 dBm typical GSM850/GSM900<br>30 dBm typical DCS1800/PCS1900 |
| Output Impedance      | 50 ohms nominal                                                |
| Spurious Emissions    | -36 dBm from 0.1 to 1GHz,<br>-30 dBm from 1 to 4 GHz           |

| Receiver Functions                    | Specification                                                       |
|---------------------------------------|---------------------------------------------------------------------|
| Receiver Sensitivity                  | -107 dBm typical GSM 850/GSM900<br>-107 dBm typical DCS1800/PCS1900 |
| RX Bit Error Rate (100K bits) type II | <2%                                                                 |
| Channel Hop Time                      | 500 microseconds                                                    |
| Time to Camp                          | Approximately 6~10 Second                                           |

| Speech Coding Functions    | Specification                                                                                  |
|----------------------------|------------------------------------------------------------------------------------------------|
| Speech Coding Type         | Regular pulse excitation/linear predictive coding with long term prediction (PRE LPC with LTP) |
| Bit Rate                   | 13.0 Kbps                                                                                      |
| Frame Duration             | 20 ms                                                                                          |
| Block Length               | 260 bits                                                                                       |
| Classes                    | Class 1 bits =182 bits;<br>Class 2 bits = 78 bits                                              |
| Bit Rate with FEC Encoding | 22.8 Kbps                                                                                      |

# **Product Overview**

The Motorola W230/W388/W216/W231 features a global system for mobile communications wireless interface technology. It also features a simplified icon and graphical user interface (UI) for easier operation in addition to short message service text messaging (SMS), speed dialing, quick dialing, an alarm, a calculator, games, and an address book.

The telephones are made of polycarbonate plastic. The display and speaker, as well as the 21key keypad, transceiver printed circuit board (PCB), microphone, charger and headphone connectors, and power button are contained within Bar form-factor housing. The Userreplaceable 940 mAh Lithium-Ion (Li-Ion) battery provide up to 250~500 Mins of talk time with up to 150~300 Hours of standby time. The phone accepts 1.8V/3V mini subscriber identity module (SIM) cards that fit into the SIM holder next to the battery. These telephones feature a 128 x 128 pixel color graphics display and an internal antenna.

# Features

W230/W388/W216/W231 telephones use advanced, self-contained, sealed, custom integrated circuits to perform the complex functions required for GSM communication. Aside from the space and weight advantage, microcircuits enhance basic reliability, simplify maintenance, and provide a wide variety of operational functions.

Features available in this family of telephones include:

- A 128 x 128 pixel color graphics display
- Internal antenna
- · Lower voltage technology that provides increased standby and talk times
- Extended GSM (EGSM) channels
- Display animation
- VibraCall® vibrating alert
- 5-Way navigation key
- SIM Toolkit<sup>™</sup> Class 2 (STK) (Network, subscription and SIM card or service provider dependent feature. Not available in all areas.)
- Backlight
- Speed-, Quick- and One-Touch dialing
- Call Forwarding and Holding
- Customized Menus
- · Personal management tools calculator with currency converter, and clock with date
- Other features

### **Caller Line Identification**

Upon receipt of a call, the calling party's phone number is compared to the phone book. If the number matches a phone book entry, that name will be displayed. If there is no phone book entry, the incoming phone number will be displayed. In the event that no caller identification information is available, an incoming call message is displayed.

# SIM Toolkit<sup>™</sup> - Class 2

SIM Application Toolkit is a value-added service delivery mechanism that allows GSM operators to customize the services they offer their customers, from the occasional user who requests sports news and traffic alerts, to a high call time business user who receives stock alerts and checks flight times. Operators can now create their own value-added services menu quickly and easily in the phone.

The customized menu will appear as the first menu and may be updated over-the-air with new services when customers request them.

| Harvey | Band                       | VGA | LCM      | FM Radio | FLASH   |
|--------|----------------------------|-----|----------|----------|---------|
| W230   | GSM 900/1800, GSM 850/1900 | NO  | 1.6 CSTN | YES      | 128/64  |
| W388   | GSM 900/1800, GSM 850/1900 | YES | 1.8 TFT  | YES      | 256/128 |
| W216   | GSM 900/1800, GSM 850/1900 | NO  | 1.6 CSTN | NO       | 128/64  |
| W231   | GSM 900/1800, GSM 850/1900 | NO  | 1.6 CSTN | YES      | 128/64  |

### Harvey\_ Comparison Chart

# **General Functions**

# Controls, Indicators, and Input/Output (I/O) Connectors

The W230/W388/W216/W231 phone's controls are located on the front side of the device and on the keyboard as shown in below. Indicators icons are displayed on the LCD.

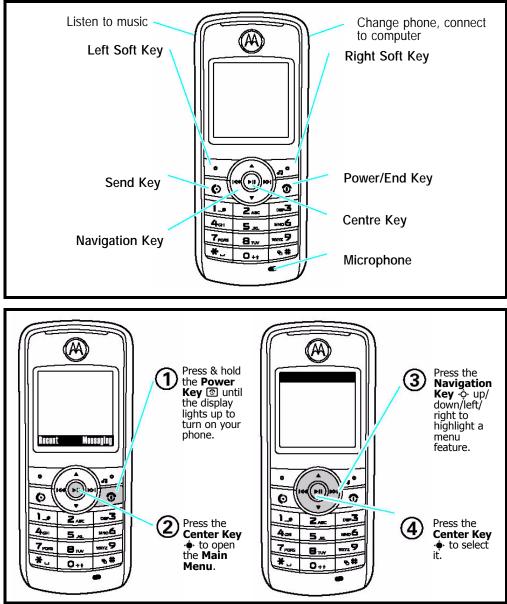

Figure 1. W230/W388/W216/W231 Telephone Control Locations

### Menu Navigation

W230/W388/W216/W231 telephones are equipped with a simplified icon and graphical-based user interface. See the table below for details of the W230/W388/W216/W231 menu structure. A five-way navigation key allows you to move easily through menus and confirm your selection.

# Liquid Crystal Display (LCD)

The LCD provides a 700 square millimeter multicolor backlit color display with useradjustable contrast settings for optimum readability in all light conditions. The bit-map 128 x 128 pixel display includes up to 3 lines of text, 1 line of icons, and 1 line of prompts.

When you turn on your phone, it displays the home screen. To dial a number from the home screen, press number keys and ③.

Note: Your home screen might look a little different from this example.

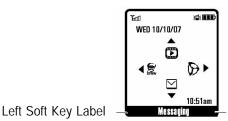

Right Soft Key Label

*Soft key labels* show the current soft key functions. For soft key locations, see page 2.

Press the *navigation key*  $\mathbf{\dot{\phi}}$  up, down, left, or right to select items in the home screen. Status indicators can appear across the top of the home screen:

| indiaa                                                          | tor                          |                                                                           |
|-----------------------------------------------------------------|------------------------------|---------------------------------------------------------------------------|
| indica                                                          | llor                         |                                                                           |
|                                                                 | Signal Strength              | Vertical bars show the strength of the network connection.                |
| •                                                               | Roaming                      | Indicates phone is in a digital coverage area and is roaming off network. |
|                                                                 | Missed Call                  | Indicates that you received an unanswered call.                           |
| (•)                                                             | Voice Call/<br>Incoming Call | Shows during an active voice call.                                        |
|                                                                 | Battery Level                | Shows battery charge level. The more bars, the greater the charge.        |
| (•C]                                                            | Loud Ring                    | Indicates Style (in Ring Styles) is set to Loud.                          |
| ·C]                                                             | Soft Ring                    | Indicates Style (in Ring Styles) is set to Soft.                          |
| 07                                                              | All Sounds Off               | Indicates Style (in Ring Styles) is set to Silent.                        |
| <b>≩</b> •'                                                     | Vibrate then<br>Ring         | Indicates Style (in Ring Styles) is set to Vibe then Ring.                |
| ≩∎≨                                                             | Vibrate                      | Indicates Style (in Ring Styles) is set to Vibrate.                       |
| Spkrpl                                                          | none On                      | Indicates speakerphone is on.                                             |
| New Text<br>MessageAppears when you receive a new text message. |                              | Appears when you receive a new text message.                              |
| <b>(</b>                                                        | New Voicemail<br>Message     | Appears when you receive a new voicemail message.                         |
|                                                                 |                              |                                                                           |

Figure 2. W230/W388/W216/W231 Display Icon Indicators

# **User Interface Menu Structure**

The table below shows a portion of the W230/W388/W216/W231 telephone menu structure. \* Optional Network, SIM card, or subscription-dependent features.

| Optional Network, SIM car                                                                                                    | d, or subscription-dependent for                                                                                                    |
|----------------------------------------------------------------------------------------------------|----------------------------------------------------------------------------------------------------|
|                                                                                                    | Menu Map                                                                                                    |
| <ul> <li><i>main menu</i></li> <li><i>Contacts</i></li> <li><i>Received calls</i></li> <li>Dialed calls</li> <li>Dialed calls</li> <li>Notepad</li> <li>Call times</li> <li>Call cost *</li> <li>Data times</li> <li>Data volumes</li> </ul> <i>Messages</i> <ul> <li>Create</li> <li>Inbox</li> <li>Drafts</li> <li>Outbox</li> <li>Quick notes</li> <li>Voicemail</li> <li>Browser msgs</li> <li>Info services</li> <li>MMS templates</li> </ul> | <ul> <li>Extras         <ul> <li>Calculator</li> <li>MyMenu</li> <li>Alarm clock</li> <li>Stop watch</li> <li>Chat*</li> <li>Dialling services*</li> <li>STK*</li> <li>Calendar</li> <li>Phone Inspector</li> </ul> </li> <li>Games         <ul> <li>Java</li> <li>Games</li> <li>Start browser</li> <li>WebAccess</li> <li>Start browser</li> <li>Web shortcut</li> <li>Go to URL</li> <li>Web session</li> <li>Stored pages</li> <li>History</li> <li>General setting</li> </ul> </li> </ul> |
| <ul> <li>Settings menu</li> <li>Easy menu</li> <li>Ring Style <ul> <li>Style</li> <li>Style detail</li> </ul> </li> <li>Call divert <ul> <li>Voice calls</li> <li>Fax calls*</li> <li>Data calls*</li> <li>Cancel all</li> <li>Divert status</li> </ul> </li> <li>In Call Setup <ul> <li>In-Call Timer</li> <li>Call Cost Setup</li> <li>My Caller ID</li> </ul> </li> </ul>                                                                       | <ul> <li>DTMF</li> <li>TTY Setup*</li> <li>Master reset</li> <li>Master clear</li> <li>Format additional<br/>storage device</li> <li>Phone Status         <ul> <li>My numbers</li> <li>Active line*</li> <li>Battery metre</li> <li>Headset</li> <li>Auto Answer</li> <li>Airplane Mode</li> <li>Airplane Mode</li> </ul> </li> </ul>                                                                                                    |
| <ul> <li>Answer Options</li> <li>Call Waiting</li> <li>Hearing Aid*</li> <li>Initial Setup</li> <li>Time and Date</li> <li>Auto Redial</li> </ul>                                                                                                    | <ul> <li>Prompt At Startup</li> <li>Network</li> <li>New Network</li> <li>Network Setup</li> <li>Avail. Networks</li> <li>My Network List</li> </ul>                                                                                                    |

- My Network List
- Service Tone
- Call Drop Tone
- · Band Selection

### Dultimedia

- Camera
  - Pictures
  - Sounds
  - Music

# • FM radio

- B Personalize
  - Home Screen
  - Main menu
  - Colour Setting
  - Greeting
  - Wallpaper
  - Screensaver
  - Speed Dial

#### **Settings**

(see next page)

#### \* Network Dependent

This is the standard main menu layout. Your phone's menu may be a little different.

#### Security

- Phone Lock
- Lock Keypad
- · Auto Key Lock
- Fixed Dial\*
- · Call Barring
- · SIM PIN
- New Passwords
- Restrict Calls
- Block List

#### **Easy Prefix**

- Auto Change\*
- Pref.Op\*
- 😂 Java Settings
  - Java System
  - InvisibeNET
  - Delete All Apps
  - App Backlight
  - App App Vibration
  - App Volume
- \* Network Dependent
- Figure 3. W230/W388/W216/W231 Menu Structure

Display settings

Backlight

Language

Scroll

# **Battery Function**

The telephone displays a battery charge indicator icon in the idle screen to indicate the battery charge level. The gauge shows four levels: 50%, 20%, 5%, and Low Battery.

Removing the battery causes the phone to shut down immediately and loose any pending work (partially entered phone book entries or outgoing messages, for example).

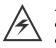

Note: All batteries can cause property damage and/or bodily injury such as burns if a conductive material such as jewelry, keys, or beaded chains touches exposed terminals. The conductive material may complete an electrical circuit (short circuit) and become quite hot. Exercise care in handling any charged battery, particularly when placing it inside a pocket, purse, or other container with metal objects.

If the battery is removed while receiving a message, the message is lost.

To ensure proper memory retention, turn the phone OFF before removing the battery. Immediately replace the old battery with a fresh battery.

# Operation

For detailed operating instructions, refer to the appropriate User Guide.

# **Tools and Test Equipment**

The table below lists the tools and test equipment used on W230/W388/W216/W231 telephones. Use either the listed items or the equivalent.

| Motorola Part Number <sup>1</sup> | Description                                                                                                    | Application                                                                            |
|-----------------------------------|----------------------------------------------------------------------------------------------------|----------------------------------------------------------------------------------------|
| See Table 3                       | Charger                                                                                                    | Used to charge battery and power phone                                                 |
| 0180386A82                        | Antistatic Mat Kit (includes 66-80387A95<br>antistatic mat, 66-80334B36 ground<br>cord, and 42-80385A59 wrist band) | Provides protection from damage to<br>phone caused by electrostatic discharge<br>(ESD) |
| -                                 | Antistatic Gloves                                                                                                   | Provides protection from damage to<br>phone caused by electrostatic discharge<br>(ESD) |
| 0-00-00-3005 (AMS)                | Disassembly tool, plastic with flat and pointed ends (manual opening tool)                                          | Used during assembly/disassembly                                                       |
| 0-00-00-40861 (AMS)               | Camera disassembly Jig tool                                                                                         |                                                                                        |
| 6680388B01                        | Tweezers, plastic                                                                                                   | Used during assembly/disassembly                                                       |
| -                                 | T5 Screw driver                                                                                                    | Used with Screw Driver                                                                 |
| HP34401A <sup>2</sup>             | Digital Multimeter                                                                                                  | Used to measure battery voltage                                                        |

#### **Table 1: General Test Equipment and Tools**

1. To order in North America, contact Motorola Aftermarket and Accessories Division (AAD) by phone at (800) 422-4210 or FAX (800) 622-6210. Internationally, AAD can be reached by calling (847) 538-8023 or by fax (847) 576-3023.

2. Not available from Motorola. To order, contact Hewlett Packard at (800) 452-4844.

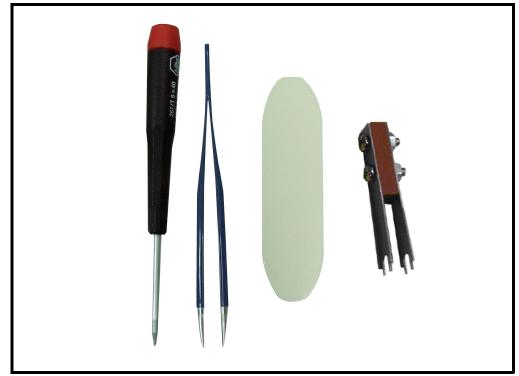

Figure 4. A screwdriver (T5), a pair of tweezers, wedge tool

# Disassembly

This section describes how to disassemble a W230/W388/W216/W231 telephone. Tools and equipment used are listed on the preceding page.

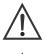

Many of the integrated devices used in this phone are vulnerable to damage from electrostatic discharge (ESD). Ensure adequate static protection is in place when handling, shipping, and servicing any internal components.

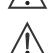

Avoid stressing the plastic in any way to avoid damage to either the plastic or internal components.

# **Removing and Replacing the Battery**

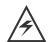

All batteries can cause property damage and/or bodily injury such as burns if a conductive material such as jewelry, keys, or beaded chains touches exposed terminals. The conductive material may complete an electrical circuit (short circuit) and become quite hot. Exercise care in handling any charged battery, particularly when placing it inside a pocket, purse, or other container with metal objects.

- 1. Ensure the phone is turned off.
- 2. Push the latch and pop out the battery cover.

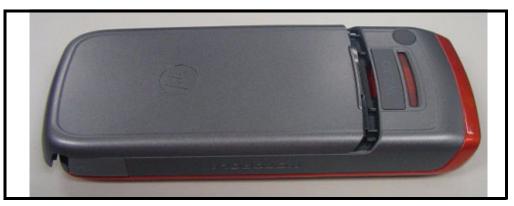

Figure 5. Removing the battery cover

3. Press the tab to pop out the battery.

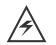

There is a danger of explosion if the Lithium ion battery is replaced incorrectly. Replace only with the same type of battery or equivalent as recommended by the battery manufacturer. Dispose of used batteries according to the manufacturer's instructions.

4. To replace, insert the battery with 2 tabs on its bottom end into the battery slot.

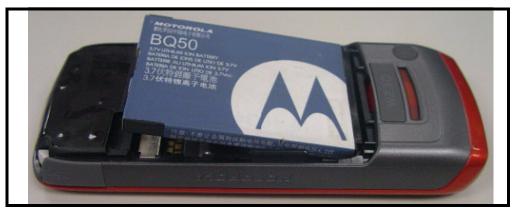

Figure 6. Replace the battery cover

5. Click the battery into place, then slip the battery cover over it.

# **Removing and Replacing the T-flash Card**

- 1. Remove the battery.
- 2. Remove the T-flash from its holder by sliding it in the direction shown below.

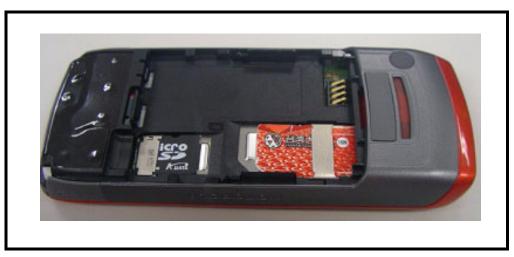

Figure 7. Removing the T-flash card

3. To replace, carefully slide the T-flash into position in its socket.

# **Removing and Replacing the SIM Card**

1. Remove the SIM from its holder by sliding it in the direction shown below.

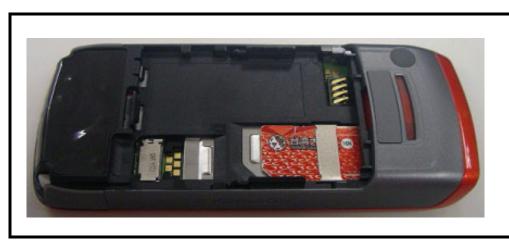

Figure 8. Removing the SIM card

2. To replace, carefully slide the SIM into position in its socket.

# Removing the audio jack cover

1. Remove the audio jack cover.

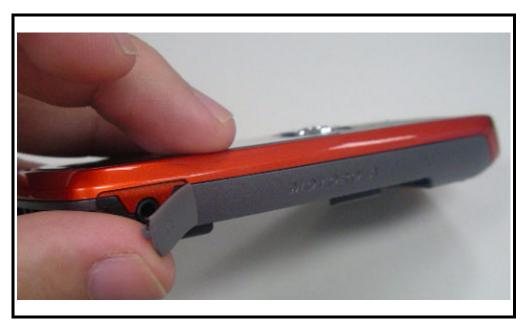

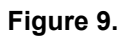

# Removing the EMU jack cover

1. Remove the EMU jack cover.

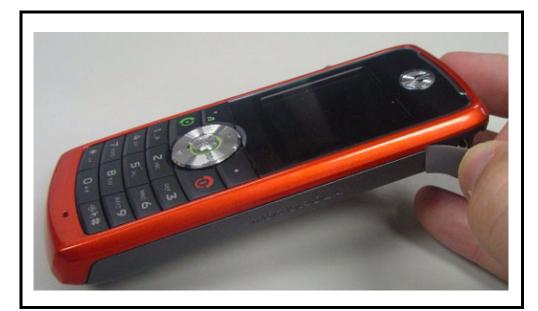

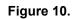

# **Removing and Replacing the Front Housing**

1. Pull open the top of the front housing.

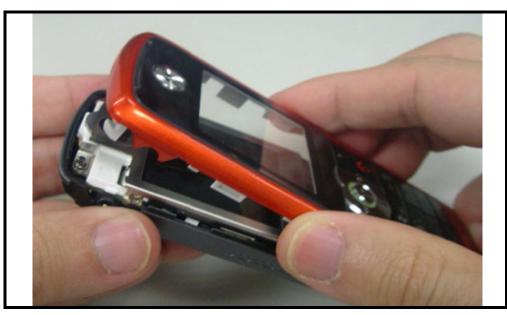

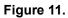

2. Remove the front housing.

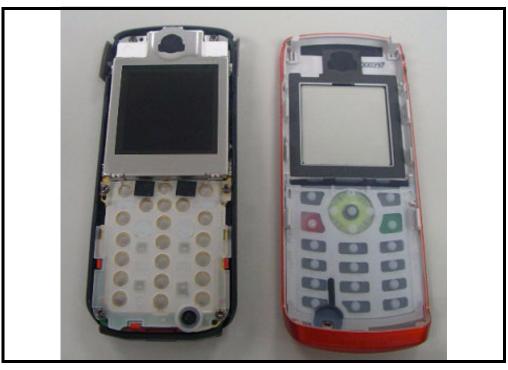

Figure 12. Removing the front housing

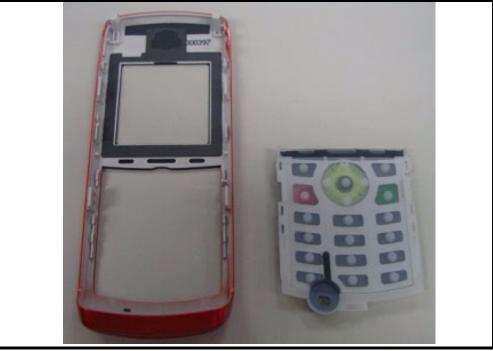

3. (Optional) Remove and replace the rubber keypad. It slips out of the front housing.

Figure 13. Removing the rubber keypad

- 4. To replace, simply snap the front and back halves together again.
- 5. Remove six T5 screws around the rear housing.
- 6. Use torque force of 13.73 N-cm.

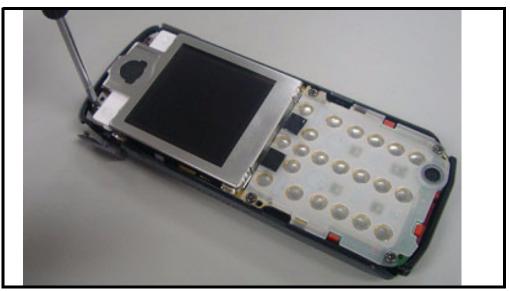

Figure 14. Removing the six T5 screws

# Removing and Replacing the Transceiver Board, Back Housing, and Vibrator Module

- 1. Remove the front housing.
- 2. Disengage the both side hooks which help to secure the transceiver board to the rear housing, and then pop it out.

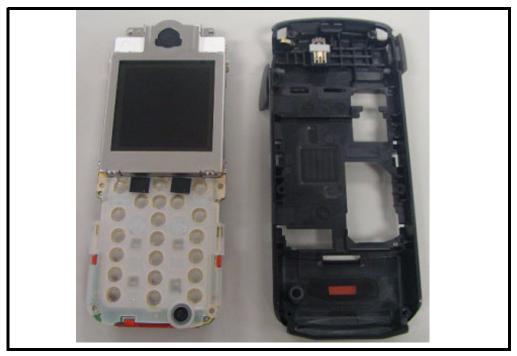

Figure 15. Disengaging the side hooks

3. In the rear housing component, gently pry out the vibrator module.

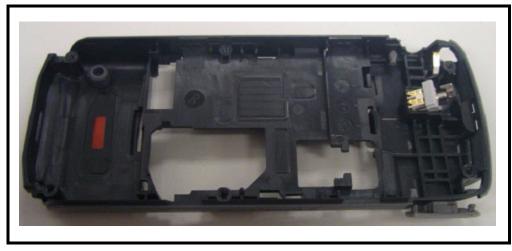

Figure 16. Removing the vibrator module

# Removing the key frame

1. Remove the key frame.

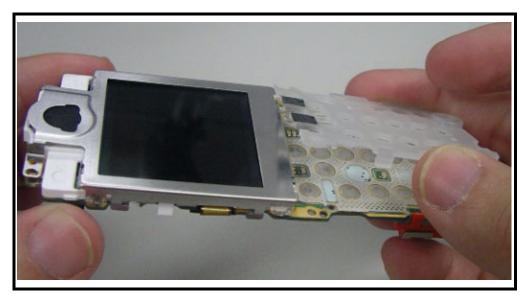

Figure 17.

# Removing and Replacing the Antenna Module, Microphone

- 1. Remove the transceiver board, the vibrator module, and the rear housing.
- 2. Gently snap the antenna away from the transceiver board.

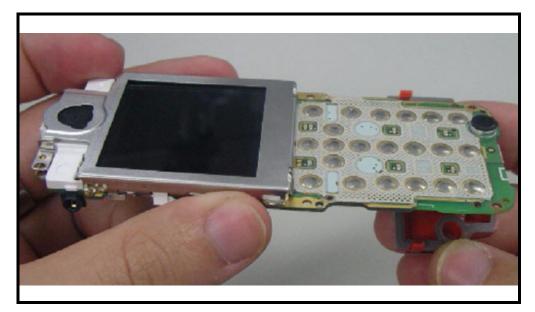

Figure 18. Removing the antenna module

3. (Optional) Remove and replace the speak.

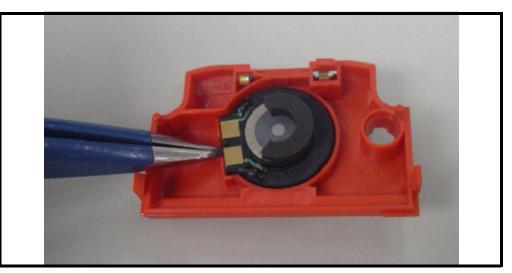

Figure 19. Removing the microphone

4. Carefully pry off the microphone component.

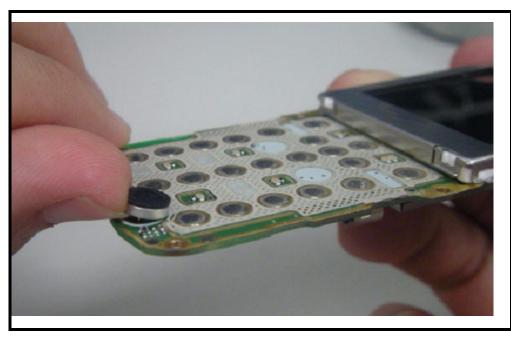

Figure 20. Removing the microphone

# Removing the board to board connector

1. Removing the board to board connector.

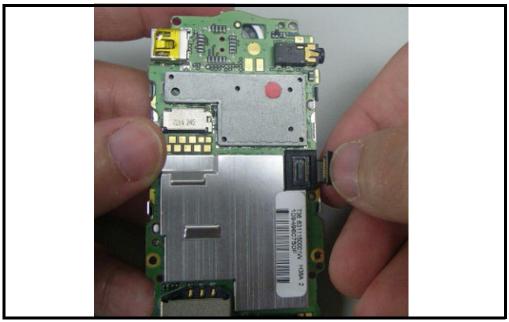

Figure 21.

# **Removing and Replacing the LCD Screen**

- 1. Remove the antenna module as described earlier.
- 2. Gently pry the LCD screen away from the Transceiver board. Six hooks hold it in place (three on each side).

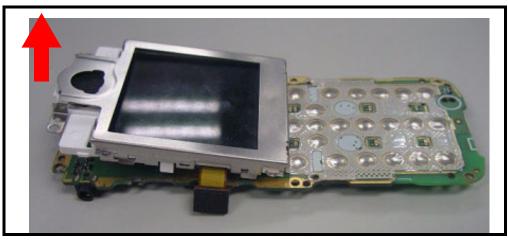

Figure 22. Pry the LCD screen away from the Transceiver board

- 3. Detach the cable connecting the LCD screen to the Transceiver board.
- 4. To replace it, gently solder the cable to the Transceiver board then mount the LCD.
- 5. Restore the antenna module and other parts.

# Removing and Replacing the LCD Shielding Case

- 1. Remove the LCD screen as described earlier.
- 2. Gently pry the LCD shielding case away from the LCD screen.

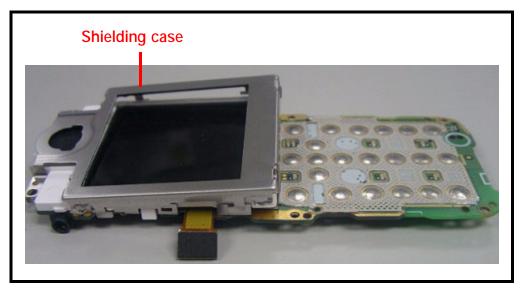

Figure 23. Pry the LCD shielding case away

3. (Optional) Remove and Replace the receiver.

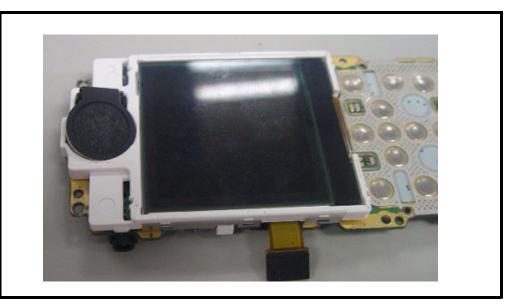

Figure 24. Pop out the receiver

- 4. To replace it, mount the LCD shielding case over the LCD screen.
- 5. Restore the LCD screen and other parts.

# **Removing and Replacing the Camera Module**

1. Remove the gasket of Camera.

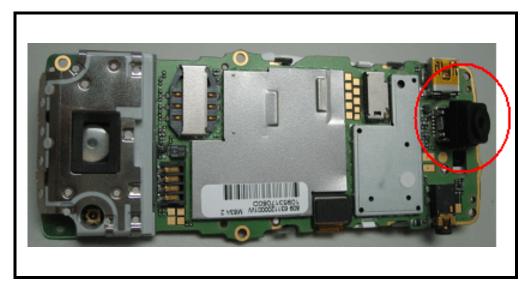

Figure 25. Remove the gasket of Camera

 Use Jig to clip out the camera module gently. Notice: Please use Jig (AMS PN: 0-00-00-40861 /CCI PN: XXXX005700W) to remove Camera module.

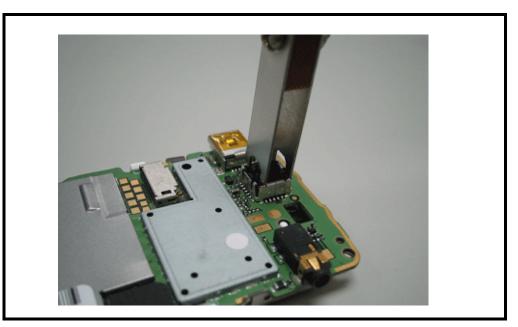

Figure 26. Use Jig to clip out the camera module gently

3. (Optional) remove and replace the camera module.

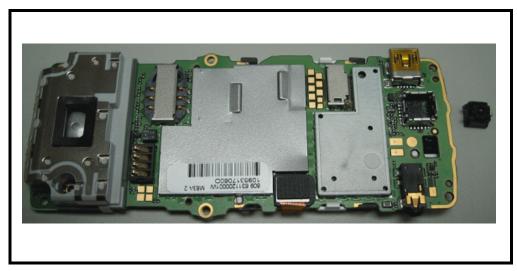

Figure 27. Remove the camera module

4. Restore the camera module and other parts.

# Subscriber Identity Module (SIM) and Identification Label

# SIM

A SIM is required to access the existing local GSM network, or remote networks when traveling (if a roaming agreement has been made with the provider).

The SIM contains:

- All the data necessary to access GSM services
- The ability to store user information such as phone numbers
- All information required by the network provider to provide access to the network

# Identification

Each Motorola GSM phone is labeled with a variety of identifying numbers. The following information describes the current identifying labels.

Mechanical Serial Number (MSN)

- The MSN is an individual unit identity number and remains with the unit throughout its life.
- The MSN can be used to log and track a phone on Motorola's Service Center Database.
- The MSN is divided into 4 sections as shown in Figure 28.

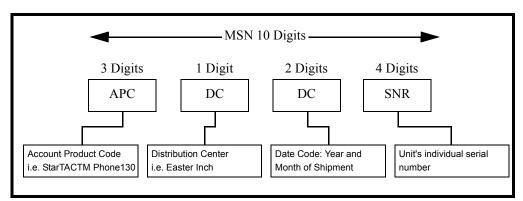

Figure 28. MSN Label Breakdown

### International Mobile Station Equipment Identity (IMEI)

The International Mobile Station Equipment Identity (IMEI) number is an individual number unique to the Transceiver and is stored within the unit's memory. The IMEI uniquely identifies an individual mobile station and thereby provides a means for controlling access to GSM networks based on mobile station types or individual units. The full IMEI structure is listed in the table below.

|        | TAC                                               | Serial Number                | Check Digit        |
|--------|---------------------------------------------------|------------------------------|--------------------|
| NNXXX  | XXX                                               | ZZZZZZ                       | A                  |
| Where  |                                                   |                              |                    |
| TAC    | Type Allocation                                   | Code, formerly known as      | Type Approval Code |
| NN     | Reporting Body Identifier (BABT or CTIA)          |                              |                    |
| XXXXXX | Type Identifier (defined by BABT or CTIA)         |                              |                    |
| ZZZZZZ | Individual unit serial number                     |                              |                    |
| Α      | Phase 1 = 0.<br>Phase 2 & 2+=<br>all other IMEI d | check digit and is defined a | as a function of   |

#### Table 2: IMEI Number Breakdown

Other label number configurations present are:

- **TRANSCEIVER NUMBER:** Identifies the product type. Normally the SWF number. (i.e. V100).
- **PACKAGE NUMBER:** Identifies the equipment type, mode, and language in which the product is shipped.

# Troubleshooting

# Manual Test Mode

Motorola W230/W388/W216/W231 telephones are equipped with a manual test mode capability. This allows service personnel to verify functionality and perform fault isolation by entering keypad commands.

To enter the manual test command mode, a GSM/DCS/PCS test SIM must be used.

- 1. Press and hold  $\boxed{0}$  to turn the phone OFF.
- 2. Remove the battery as described in the procedures.
- 3. Remove the customer's SIM card from the phone as described in the procedures.
- 4. Insert the test SIM into the SIM slot.
- 5. Replace the battery as described in the procedures.
- 6. Press and hold  $\int 0$  to turn the phone ON.

# **Manual Test Mode Commands**

#### **Table 3: Manual Test Commands**

| Key Sequence | Test Function/Name  | Remarks |
|--------------|---------------------|---------|
| #02#         | Handset information |         |
| #03#         | RF information      |         |
| #04#         | ADC information     |         |
| #09#         | Simple Test mode    |         |
| **0102#      | FFS format          |         |
| **0105#      | Disable EFEM mode   |         |
| *#06#        | IMEI number         |         |

# **Troubleshooting Chart**

### Table 4: Level 1 and 2 Troubleshooting Chart

| Symptom                                                                                                    | Probable Cause                                    | Verification and Remedy                                                                                                    |
|----------------------------------------------------------------------------------------------------|---------------------------------------------------|----------------------------------------------------------------------------------------------------|
| 1. Telephone will not turn on or stay on.                                                                                      | a) Battery either discharged or defective.        | Measure battery voltage across a 50 ohm (>1<br>Watt) load. If the battery voltage is <3.25 Vdc,<br>recharge the battery using the appropriate<br>battery charger. If the battery will not<br>recharge, replace the battery. If battery is not<br>at fault, proceed to b.            |
|                                                                                                    | b) Battery terminals open or mis-<br>aligned.     | Visually inspect the battery terminals on both<br>the battery and the telephone. Realign and, if<br>necessary, either replace the battery or refer<br>to a Level 3 Service Center for the battery<br>connector replacement. If battery terminals<br>are not at fault, proceed to c. |
|                                                                                                    | c) keypad defective.                              | Replace the keypad. Temporarily connect a<br>+3.6 Vdc supply to the battery terminals.<br>Press and hold the PWR button. If unit turns<br>on and stays on, disconnect the dc power<br>source and reassemble with the new keypad.                                                    |
| 2. Telephone exhibits poor reception or erratic operation such as calls frequently dropping or weak or distorted audio.        | Connections to or from lower PCB defective.       | Check connection between the antenna and the lower PCB.                                                                                                    |
| 3. Display is erratic, or provides partial or no display.                                                                      | LCM defective.                                    | Replace the LCM. Verify that the fault has been cleared and reassemble the unit with the new LCM.                                                                                                    |
| 4. Incoming call alert transducer audio distorted or volume is too low.                                                        | Speaker defective.                                | Replace the speaker as described in the pro-<br>cedures. Verify that the fault has been<br>cleared and reassemble the unit with the new<br>speaker.                                                                                                    |
| 5. Telephone transmit audio is weak.<br>(usually indicated by called parties com-<br>plaining of difficulty in hearing voice). | Microphone defective.                             | Replace the microphone as described in the procedures. Verify that the fault has been cleared and reassemble the unit with the new microphone.                                                                                                    |
| 6. Receive audio from earpiece speaker is weak or distorted.                                                                   | a) Connections to or from lower<br>PCB defective. | Check connection between the antenna and<br>the lower PCB. If the connection is OK, pro-<br>ceed to b.                                                                                                    |
|                                                                                                    | b) Speaker defective.                             | Temporarily replace the speaker with a known good speaker. Ensure good connection. Place a call and verify improvement in earpiece audio. If fault is cleared, reassemble the telephone with the good speaker.                                                                      |

| Symptom                                             | Probable Cause                 | Verification and Remedy                                                                                                    |
|-----------------------------------------------------|--------------------------------|----------------------------------------------------------------------------------------------------|
| 7. Telephone will not recognize or accept SIM card. | SIM card defective.            | Check the SIM card contacts for dirt. Clean if<br>necessary, and check if fault has been<br>cleared. If the contacts are clean, insert a<br>known good SIM card into the telephone.<br>Power up the unit and confirm that the card<br>has been accepted. If the fault no longer<br>exists, replace the defective SIM card. |
| 8. Keypad not functioning.                          | Keypad defective.              | Use alcohol to wipe the keypad metal dome.<br>Check if fault has been cleared. If the fault is<br>still present, either replace the keypad or<br>refer to a Level 3 Service Center for the key-<br>pad metal dome replacement.                                                                                             |
| 9. Vibrator feature not functioning.                | a) Vibrator faulty.            | Check general condition of vibrator. If it is good, proceed to b.                                                                                                    |
|                                                     | b) Vibrator defective.         | Replace the defective vibrator.                                                                                                    |
| 10. No or weak audio when using head-<br>set.       | Headset plug not fully pushed. | Ensure the headset plug is fully seated in the jack.                                                                                                    |

### Table 4: Level 1 and 2 Troubleshooting Chart (Continued)

# **Programming: Software Upgrade and Flexing**

Contact your local technical support engineer for information about equipment and procedures for flashing and flexing.

# Part Number Charts (W230)

The following section provides a reference for the parts associated with W230 telephones.

# **Exploded View Diagram**

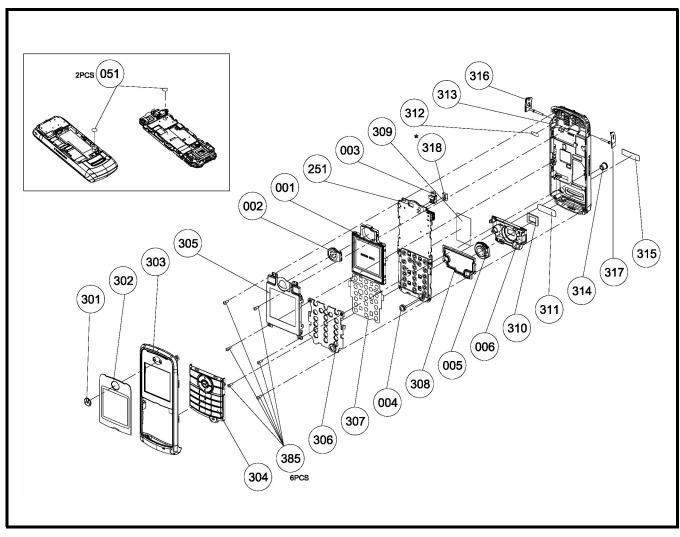

Figure 29. W230 Exploded View Diagram

# **Exploded View Parts List**

### Table 5: W230 Exploded View Parts List

| Part Number | Item Number | Description | Specification                    |
|-------------|-------------|-------------|----------------------------------|
| 001         | 7630121256W | LCM         | WD-Y1212VC-6CLW 128*128 WINTEK   |
| 002         | 2240133209W | RECEIVER    | SDR1332F-S2-FB5-G AAC            |
| 003         | 3930507104W | SPR-VIB     | φ5*L7.15 1.3V NEBG-MC3 SHICOH    |
| 004         | 2220601502W | MIC         | ACMG6015-03P22-213 -41dB AAC     |
| 005         | 2250160808W | SPEAKER     | DMS1608F-05-PC-F1B-G 8ohm AAC    |
| 006         | 2300H38001W | I-ANTENNA   | H38 ANT+HOLDER EU                |
| 051         | 82E5800003W | LABEL       | E58 WATERPROOF 3M5559 $\phi$ 4mm |
| 251         | 6911120001W | F/WMB 33    | H38 GA-144                       |
| 300         | 5501780001W | ME/PT 33    | H38 MANDARIN                     |
| 301         | 2545H38001W | MARK        | H38-ABS-CHROME-M-LOGO            |
| 302         | 2541H38003W | LCD-LENS    | H38-MR58-0.8MM-BLACK             |
| 303         | 2511H38001W | UPP-ASSY    | H38-SILVER                       |
| 304         | 3104H38011W | DIAL-KEY    | H38-P+R-BLACK-E-21KEY            |
| 305         | 3012H38001W | SHIELDASY   | H38-LCM-BRACK+SPONGE ASSY        |
| 306         | 254BH38001W | PLATE       | H38-PC-KEYPAD                    |
| 307         | 3109H38001W | MET-DOME    | H38- 44*160g-21KEY               |
| 308         | 302FH38001W | SPK-GASKE   | H38-RUBBER-39.2*24.4*2.8-SPK     |
| 309         | 3064H38002W | MYLAR       | H38-MYLAR-ON-RF                  |
| 310         | 303EH38001W | SPK-SPON    | H38-PORON-12.4*9.4*1.05T         |
| 311         | 3061H38004W | DUST-PRO    | H38-MESH-6.5*22-SPK              |
| 312         | 3064H38001W | MYLAR       | H38-PC-8.14*3.09*0.08T           |
| 313         | 2512H38001W | LOW-ASSY    | H38-LICORICE                     |
| 314         | 3028H38001W | RF-COV      | H38-RUBBER-LICORICE              |
| 315         | 3062H38001W | NAMEPLATE   | H38-PC-BLACK                     |
| 316         | 302BH38001W | RUBBERPAD   | H38-TPU-15.21*7-AUDIO-LICORICE   |
| 317         | 302BH38002W | RUBBERPAD   | H38-TPU-15.21*7-EMU-LICORICE     |
| 318         | 303MH38001W | SPONGE      | H38-PORON-9.7*7.7*1-MB BTB       |
| 385         | 3501750102W | SCREW_G     | TORX M1.7*5.0-BLACK-NI KL        |

# Part Number Charts (W388)

The following section provides a reference for the parts associated with W388 telephones.

# **Exploded View Diagram**

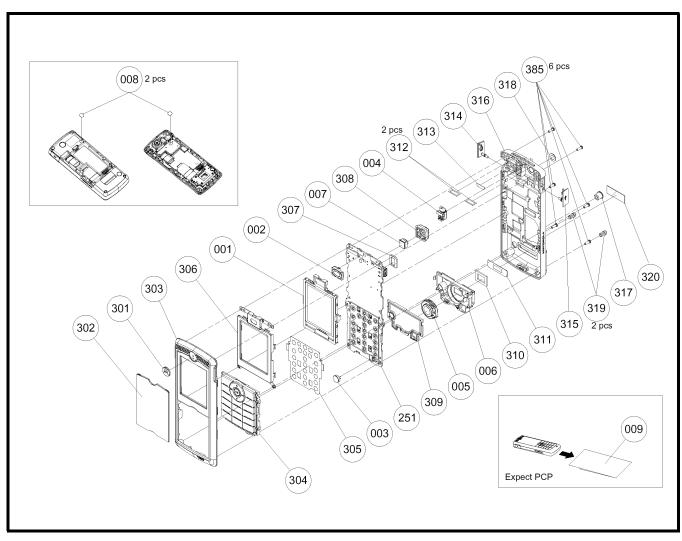

Figure 30. W388 Exploded View Diagram

# **Exploded View Parts List**

### Table 6: W388 Exploded View Parts List

| Part Number | Item Number | Description | Specification                       |
|-------------|-------------|-------------|-------------------------------------|
| 001         | 763000189GW | LCM         | 990000214 128*160 TPO               |
| 002         | 2240071103W | RECEIVER    | SDRP0711KJ01-F2-G AAC               |
| 003         | 2220432301W | MIC         | KUF4323-013220 Ø 6*1.5 -41dB        |
| 004         | 3930507104W | SPR-VI      | $\phi$ 5*L7.15 1.3V NEBG-MC3 SHICOH |
| 005         | 2250160808W | SPEAKER     | DMS1608F-05-PC-F1B-G 8ohm AAC       |
| 006         | 2300H38001W | I-ANTENNA   | H38 ANT+HOLDER EU                   |
| 007         | 7650600301W | CMOS SENS   | CCS600320V03850L VGA 6*6*4.97C      |
| 008         | 82E5800003W | LABEL       | E58 WATERPROOF 3M5559 f 4mm         |
| 251         | 6911190001W | F/WMB 33    | M83 GA-165                          |
| 300         | 5501870001W | ME/PT 33    | M83 BLACK/SLATE                     |
| 301         | 2545M83001W | MARK        | M83-ABS-DARK CHROME-M-LOGO          |
| 302         | 2541M83001W | LCD-LENS    | M83-MR58-CLEAR BLACK                |
| 303         | 2511M83001W | UPP-ASSY    | M83-BLACK SLATE                     |
| 304         | 3104M83011W | DIAL-KEY    | M83-P+R-BLK-E-21KEY RED R           |
| 305         | 3109M83001W | MET-DOME    | M83-f 4*160g-21KEY                  |
| 306         | 3012M83001W | SHIELDASY   | M83-LCM-BRACK+SPONGE ASSY           |
| 307         | 303MH38001W | SPONGE      | H38-SRS40P-MB BT                    |
| 308         | 3068M83001W | GASKET      | M83-RUBBER-CMOS                     |
| 309         | 302FH38001W | SPK-GASKE   | H38-RUBBER-ANTENNA HOLDER           |
| 310         | 303EH38001W | SPK-SPON    | H38-SRS40P-SPEAKER                  |
| 311         | 3061M83006W | DUST-PRO    | M83-MESH-SPK-RED                    |
| 312         | 3061M83005W | DUST-PRO    | M83-MESH-3RD-REC-RED                |
| 313         | 3064M83001W | MYLAR       | M83-PC-LANYARD                      |
| 314         | 302BM83001W | RUBBERPAD   | M83-TPU-AUDIO-BLACK                 |
| 315         | 302BM83002W | RUBBERPAD   | M83-TPU-EMU-BLACK                   |
| 316         | 2512M83001W | LOW-ASSY    | M83-BLACK                           |
| 317         | 3028M83002W | RF-COV      | M83-SILICON-BLACK                   |
| 318         | 254GM83003W | CMOS-LENS   | M83-MR58-CLEAR RED                  |
| 319         | 254CM83001W | SCREW-COV   | M83-SILICON-BLACK                   |
| 320         | 3062M83001W | NAMEPLATE   | M83-PC-BLACK W388                   |
| 385         | 3501755102W | SCREW_G     | FPH T5-M1.7*5.5-BLACK-SAE 1018      |

# Part Number Charts (W216)

The following section provides a reference for the parts associated with W216 telephones.

# **Exploded View Diagram**

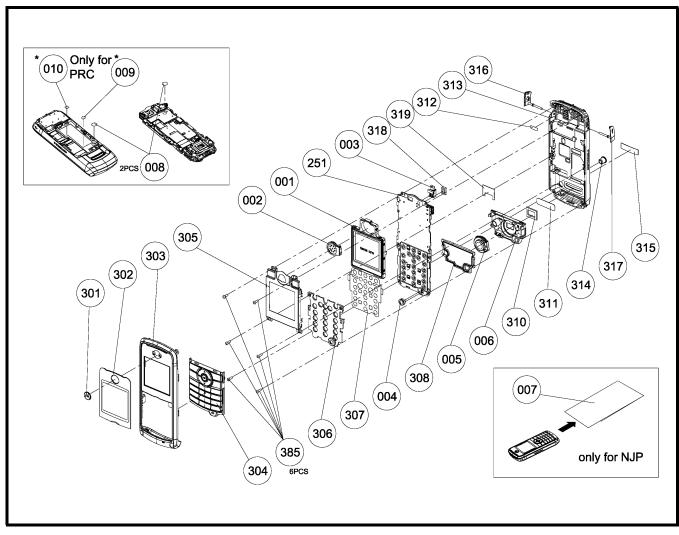

Figure 31. W216 Exploded View Diagram

# **Exploded View Parts List**

### Table 7: W216 Exploded View Parts List

| Part Number | Item Number | Description | Specification                    |
|-------------|-------------|-------------|----------------------------------|
| 001         | 7630121256W | LCM         | WD-Y1212VC-6CLW 128*128 WINTEK   |
| 002         | 2240133209W | RECEIVER    | SDR1332F-S2-FB5-G AAC            |
| 003         | 3930507104W | SPR-VIB     | φ5*L7.15 1.3V NEBG-MC3 SHICOH    |
| 004         | 2220601502W | MIC         | ACMG6015-03P22-213 -41dB AAC     |
| 005         | 2250160808W | SPEAKER     | DMS1608F-05-PC-F1B-G 8ohm AAC    |
| 006         | 2300H38001W | I-ANTENNA   | H38 ANT+HOLDER EU                |
| 007         | 8701000034W | PE BAG      | H38 W/O TALC 70*160mm            |
| 008         | 82E5800003W | LABEL       | E58 WATERPROOF 3M5559 $\phi$ 4mm |
| 009         | 82E7200001W | LABEL       | E72 3C LABEL FOR PRC             |
| 010         | 82H8000003W | LABEL       | H80 CMM LOGO FOR PRC             |
| 251         | 6911120041N | F/WMB 33    | M51 GA-144                       |
| 300         | 550193H001N | ME/PT 33    | M51 LICORICE DK-MC CMCC          |
| 301         | 2545M51001W | MARK        | M51-ABS-BLACK-M-LOGO             |
| 302         | 2541M51001W | LCD-LENS    | M51-MR58-0.8MM-BLACK-CMCC        |
| 303         | 2511H38002W | UPP-ASSY    | H38-LICORICE                     |
| 304         | 3104M51031W | DIAL-KEY    | M51-P+R-BLACK_SLATE-MC-21KEY     |
| 305         | 3012H38001W | SHIELDASY   | H38-I CHIUN-LCM SHD ASSY         |
| 306         | 254BH38001W | PLATE       | H38-PC-KEYPAD                    |
| 307         | 3109H38001W | MET-DOME    | H38- 44*160g-21KEY               |
| 308         | 302FH38001W | SPK-GASKE   | H38-RUBBER-ANTENNA HOLDER        |
| 310         | 303EH38001W | SPK-SPON    | H38-SRS40P-SPEAKER               |
| 311         | 3061H38004W | DUST-PRO    | H38-MESH-SPK                     |
| 312         | 3064H38001W | MYLAR       | H38-PC-LANYARD                   |
| 313         | 2512H38001W | LOW-ASSY    | H38-LICORICE                     |
| 314         | 3028H38001W | RF-COV      | H38-RUBBER-LICORICE              |
| 315         | 3062H38003W | NAMEPLATE   | H38-PC-BLACK-CMCC                |
| 316         | 302BH38001W | RUBBERPAD   | H38-TPU-15.21*7-AUDIO-LICORICE   |
| 317         | 302BH38002W | RUBBERPAD   | H38-TPU-15.21*7-EMU-LICORICE     |
| 318         | 303MH38001W | SPONGE      | H38-SRS40P-MB BTB                |
| 319         | 3064M51001W | MYLAR       | M51-PC-T_FLASH                   |
| 385         | 3501750102W | SCREW_G     | TORX M1.7*5.0-BLACK-NI KL        |

# Part Number Charts (W231)

The following section provides a reference for the parts associated with W231 telephones.

# **Exploded View Diagram**

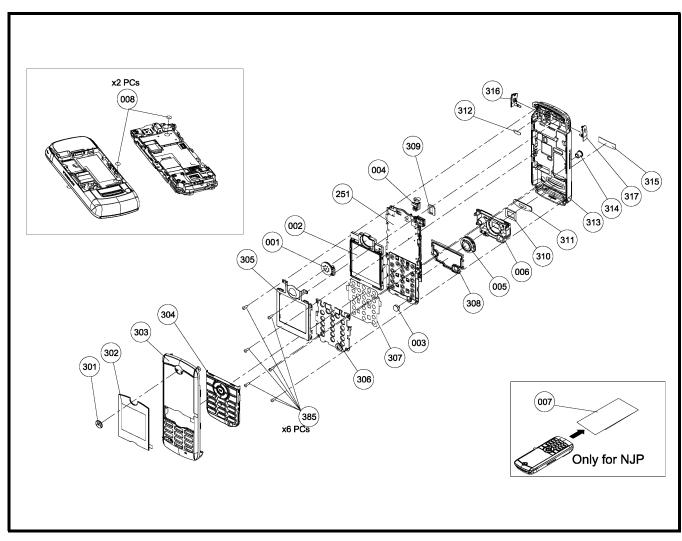

Figure 32. W231 Exploded View Diagram

# **Exploded View Parts List**

#### Table 8: W231 Exploded View Parts List

| Part Number | Item Number | Description | Specification                    |
|-------------|-------------|-------------|----------------------------------|
| 001         | 2240133209W | RECEIVER    | SDR1332F-S2-FB5-G AAC            |
| 002         | 7630121256W | LCM         | WD-Y1212VC-6CLW 128*128 WINTEK   |
| 003         | 2220601502W | MIC         | ACMG6015-03P22-213 -41dB AAC     |
| 004         | 3930507104W | SPR-VIB     | φ5*L7.15 1.3V NEBG-MC3 SHICOH    |
| 005         | 2250160808W | SPEAKER     | DMS1608F-05-PC-F1B-G 8ohm AAC    |
| 006         | 2300H38001W | I-ANTENNA   | H38 ANT+HOLDER EU                |
| 007         | 8701000029W | PE BAG      | H80 W/O TALC 70*190MM            |
| 008         | 82E5800003W | LABEL       | E58 WATERPROOF 3M5559 $\phi$ 4mm |
| 251         | 6911120001N | F/WMB 33    | H38 GA-144                       |
| 300         | 5501960101N | ME/PT 33    | M55 LICORICE/MANDARIN            |
| 301         | 2545H38001W | MARK        | H38-ABS-CHROME-M-LOGO            |
| 302         | 2541M55001W | LCD-LENS    | M55-MR58-0.8MM-BLACK SLATE       |
| 303         | 2511M55002W | UPP-ASSY    | M55-LICORICE WITH MANDARIN       |
| 304         | 3104M55012W | DIAL-KEY    | M55-P+R-LICORICE-E-21KEY         |
| 305         | 3012H38001W | SHIELDASY   | H38-I CHIUN-LCM SHD ASSY         |
| 306         | 254BH38001W | PLATE       | H38-PC-KEYPAD                    |
| 307         | 3109H38001W | MET-DOME    | H38- \u03c64*160g-21KEY          |
| 308         | 302FH38001W | SPK-GASKE   | H38-RUBBER-ANTENNA HOLDER        |
| 309         | 303MH38001W | SPONGE      | H38-SRS40P-MB BTB                |
| 310         | 303EH38001W | SPK-SPON    | H38-SRS40P-SPEAKER               |
| 311         | 3061H38004W | DUST-PRO    | H38-MESH-SPK                     |
| 312         | 3064H38001W | MYLAR       | H38-PC-LANYARD                   |
| 313         | 2512H38001W | LOW-ASSY    | H38-LICORICE                     |
| 314         | 3028H38001W | RF-COV      | H38-RUBBER-LICORICE              |
| 315         | 3062M55001W | NAMEPLATE   | M55-PC-BLACK                     |
| 316         | 302BH38001W | RUBBERPAD   | H38-TPU-15.21*7-AUDIO-LICORICE   |
| 317         | 302BH38002W | RUBBERPAD   | H38-TPU-15.21*7-EMU-LICORICE     |
| 385         | 3501750102W | SCREW_G     | TORX M1.7*5.0-BLACK-NI KL        |

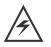

There is a danger of explosion if the Lithium ion battery pack is replaced incorrectly. Replace only with the same type of battery or equivalent as recommended by the battery manufacturer. Dispose of used batteries according to the manufacturer's instructions. To order parts please use the following Link:

https://servicelink3.motorola.com

(Password is required)

For information on ordering parts please contact EMEA at +49 461 803 1638.

# Accessories

### Table 9: List of Accessories

| Description                                           | Part Number |
|-------------------------------------------------------|-------------|
| Mini-USB plug Accessories                             | 3           |
| EMU Switch Mode Midrate (PRC)                         | SPN5188     |
| EMU Switch Mode Midrate (US)                          | SPN5185     |
| EMU Switch Mode Midrate (Taiwan)                      | SPN5216     |
| EMU Switch Mode Midrate (Euro)                        | SPN5189     |
| EMU Switch Mode Midrate (HK/UK)                       | SPN5190     |
| EMU Switch Mode Midrate (Australia)                   | SPN5193     |
| EMU Switch Mode Midrate (India)                       | SPN5194     |
| EMU Switch Mode Midrate (Mexico)                      | SPN5186     |
| EMU Switch Mode Midrate (Brazil)                      | SPN5187     |
| EMU Switch Mode Midrate (Arg)                         | SPN5192     |
| EMU Switch Mode Midrate (Japan)                       | SPN5274     |
| EMU Switch Mode Midrate (Korea)                       | SPN5351     |
| EMU Switch Mode Dual Rate (Brazil)                    | SPN5196     |
| EMU Switch Mode Dual Rate (Arg)                       | SPN5197     |
| EMU Switch Mode Dual Rate (PRC)                       | SPN5198     |
| EMU Switch Mode Dual Rate (HK)                        | SPN5199     |
| EMU Switch Mode Dual Rate (Mex)                       | SPN5200     |
| EMU Switch Mode Dual Rate (US)                        | SPN5202     |
| EMU Switch Mode Dual Rate (Twn)                       | SPN5270     |
| EMU Switch Mode Dual Rate (Japan)                     | SPN5275     |
| P790 Portable Charger                                 | SPN5353     |
| Charger Adapter                                       | SYN8127     |
| Charger Adapter °V Aust / NZ Plug                     | SYN7456     |
| Charger Adapter °V Euro Plug                          | SYN7455     |
| Charger Adapter °V UK Plug                            | SPN5440A    |
| Travel Charger BASE ONLY Standard- PRC<br>COMMON USBA | SKN6371x    |
| Data Cable Mini USB/USB/Serial                        | SKN6253     |
| 512MB microSD card & Mot SD adapter                   | SYN1405     |
| 1GB microSD card & Mot SD adapter                     | SYN1406     |
| 2GB microSD card & Mot SD adapter                     | SYN1407     |
| In-Vehicle Accessories                                |             |
| Hi Performance VPA                                    | SPN5401     |
| P310 EMU MidRate                                      | SYN1630     |
| VC700 EMU Power Adapter                               | SYN0847     |
| Audio Accessories                                     |             |
| Mono Earbud Headset (Black)                           | SYN8390     |
| S212 Wired Stereo HS (2.5mm barrel)                   | SYN1462     |
| Headset One Touch w/ Send-End                         | SYN8419     |
| Stereo One-Touch Earbud                               | CHYN4516    |
| Batteries                                             |             |
| Battery BQ50 Li-lon 940 mAh                           | SNN5804A    |

# Index

# Α

About Audience 5 Conventions 6 Scope 5 Accessories and Aftermarket Division 7 Audience 5

# В

Back Housing Removing and Replacing 22 Battery Disposal 17 Function 15 Operation 15 Removing and Replacing 17

# С

Caller Line Identification 11 Controls 12 Conventions 6 Customer Support 6

# D

Disassembly 16

# Е

Electrostatic Discharge 16

# F

Front Housing Removing and Replacing 19, 20

# G

General Functions 12

# Η

Headset Connector Port 12

### I

Indicators 12 Input/Output (I/O) Connectors 12 International Mobile Station Equipment Identity (IMEI) 29 Number Breakdown 29

# L

LCD Shielding Case Removing and Replacing 26, 27 Left Soft Key 12 Liquid Crystal Display (LCD) 13 LCD Shielding Case 26 Removing and Replacing 25

### Μ

Mechanical Serial Number 29 Menu Key 12 Menu Navigation 12 Microphone 12

### Ν

Navigation Key 12

# 0

Out of Box Failure Policy 6

# Ρ

Part Number Charts 34 Parts Replacement 7 Accessories and Aftermarket Division 7 Power Connector Port 12 Power/End Key 12 Product Overview 10 Caller Line Identification 11 Features 10 SIM Toolkit™ - Class 2 11 Product Support 6

### R

Right Soft Key 12

# S

Scope 5 Send/Answer Key 12 Signal Strength Indicator 13 SIM Card 29

#### Index-2

Identification Label 29 International Mobile Station Equipment Identity (IMEI) 29 Mechanical Serial Number 29 Removing and Replacing 18 SIM Toolkit™ - Class 2 11 Specifications 8

# Т

Troubleshooting 31

# U

USB Connector Port 12 User Interface Menu Structure 14

# V

Vibrator Motor Removing and Replacing 23

# W

Warranty Service Policy 6 Customer Support 6 Out of Box Failure Policy 6 Product Support 6

MOTOROLA, the Stylized M Logo, and all other trademarks indicated as such herein are trademarks of Motorola, Inc. All other product or service names are the property of their respective owners.

 Reg. U.S. Pat. & Tm. Off.
 2005 Motorola, Inc. All rights reserved.
 Personal Communications Sector, Sawgrass International Concourse
 789 International Parkway Room S2C Sunrise, FL 33323